# **Dialplans**

### **Destinations**

Inbound destinations are the DID/DDI, DNIS or Alias for inbound calls. [Click here for the youtube](https://youtu.be/8-EJM0hd-J8) [video](https://youtu.be/8-EJM0hd-J8)

Configure Inbound Destinations: (This will auto-configure an Inbound Route also)

Tip

Outbound destinations can be created also.

*Select* **Dialplan** from the drop-down list and then *click* **Destinations**.

To add a destination **click** on the **plus** button on the right.

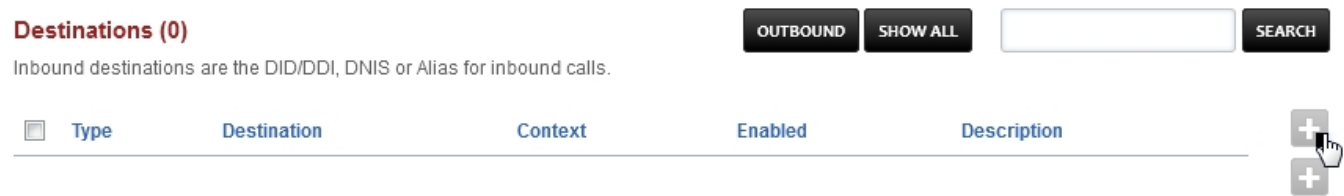

*Enter* the route information below and *Click* **Save** once complete.

## **Dialplans**

### **Destination**

Inbound destinations are the DID/DDL DNIS or Alias for inbound calls.

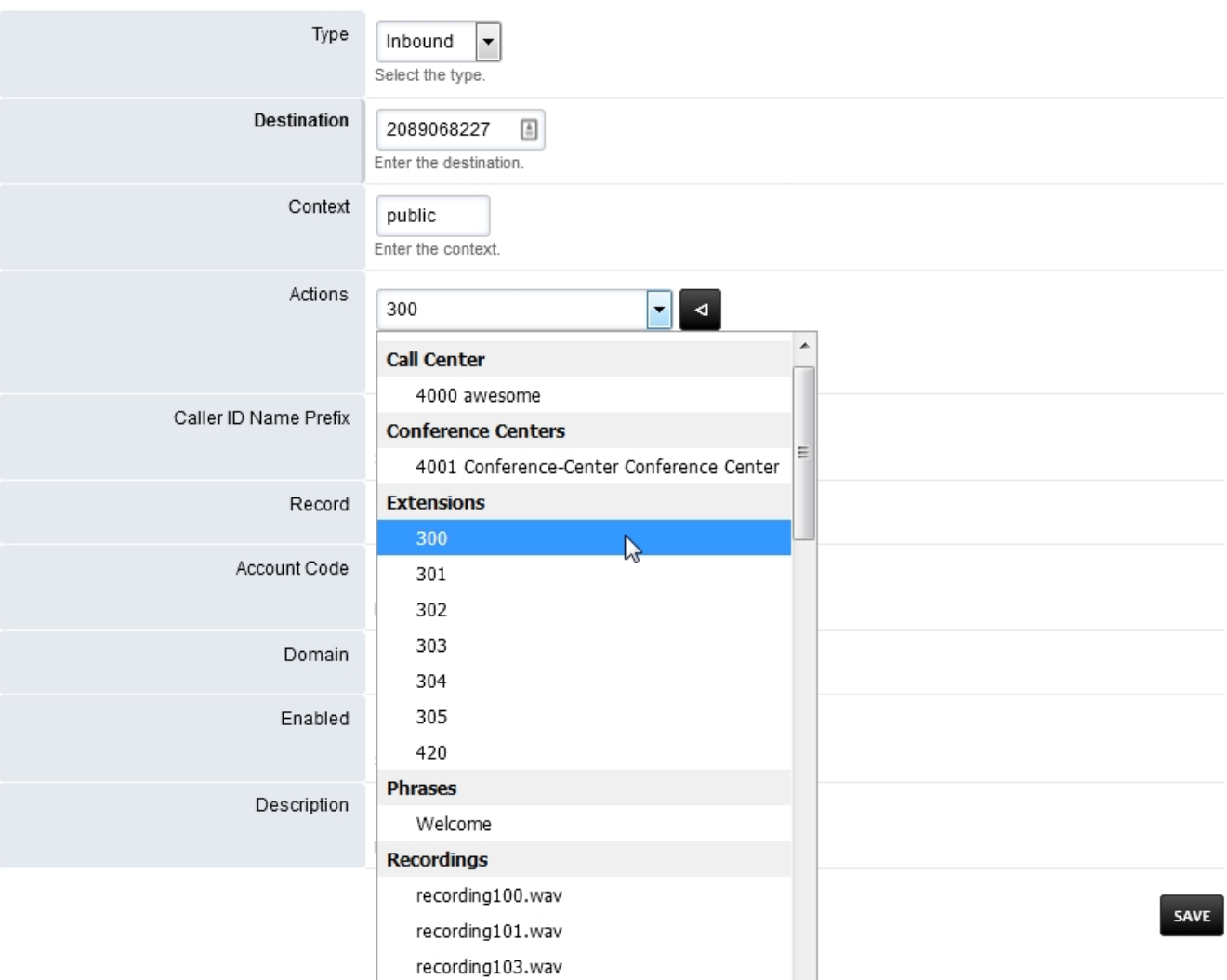

- **Type:** Inbound or Outbound. Choose if this is an inbound destination or outbound destination.
- **Destination:** This is usually the DID a caller will call.
- **Context:** This will usually be public.
- **Actions:** Choose where the call will go after it enters FusionPBX.
	- Dialplans can also be used as an action. To enable a dialplan to be visable go to [Dialplan > Dialplan Manager](https://docs.fusionpbx.com/en/latest/dialplan/advanced_dialplans.html#enable-a-dialplan-destination) and edit a dialplan. Select **True** from the **Destination** field and click save. This applies to dialplans that have a value in the **Number** field.
- **Caller ID Name Prefix:** Adds a name to the Caller ID that will display to the endpoint and call detail records.
- **Record:** Record all calls made to the destination.
- **Account Code:** Used in some billing systems.
- **Domain:** The domain can be global to all domains or domain specific.
- **Enabled:** Enabled will enable the destination or Disabled to disable the destination.
- **Description:** A way to label and organize what the destination is for.
- **Inbound Routes**
	- Once a Destination is created an inbound route is also created. [Click here to](http://docs.fusionpbx.com/en/latest/dialplan/inbound_routes.html) [view more about Inbound routes](http://docs.fusionpbx.com/en/latest/dialplan/inbound_routes.html). Pagina 2 / 3

#### **© 2024 Business-ISP <support@business-isp.nl> | 08-05-2024 20:50**

[URL: https://faq.business-isp.nl/index.php?action=faq&cat=127&id=2999&artlang=nl](https://faq.business-isp.nl/index.php?action=faq&cat=127&id=2999&artlang=nl)

**BACK** SAVE

### **Dialplans**

#### Note

Optional: Replace ^(?:+?1)?(d{10})\$ in Inbound Routes with either 0123456789 or a DID Number depending on the Route Destination setting.

Unieke FAQ ID: #3998 Auteur: Helpdesk Laatst bijgewerkt:2022-11-28 09:32

> Pagina 3 / 3 **© 2024 Business-ISP <support@business-isp.nl> | 08-05-2024 20:50** [URL: https://faq.business-isp.nl/index.php?action=faq&cat=127&id=2999&artlang=nl](https://faq.business-isp.nl/index.php?action=faq&cat=127&id=2999&artlang=nl)